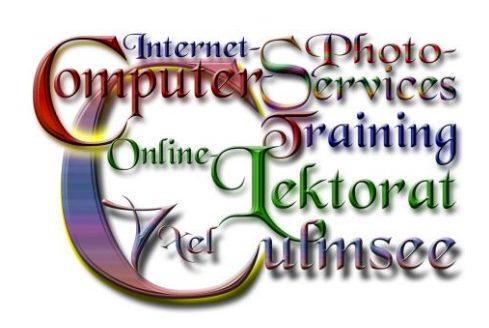

## »Microsoft Office 2010«

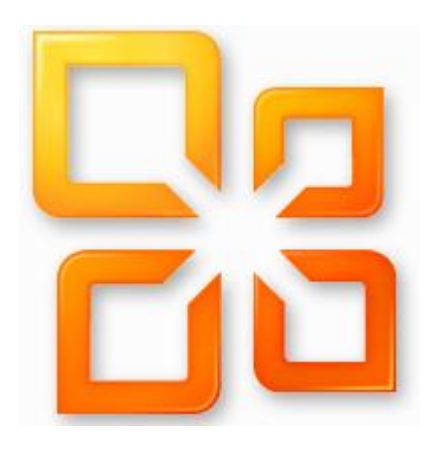

## Serienbriefe mit »Word«

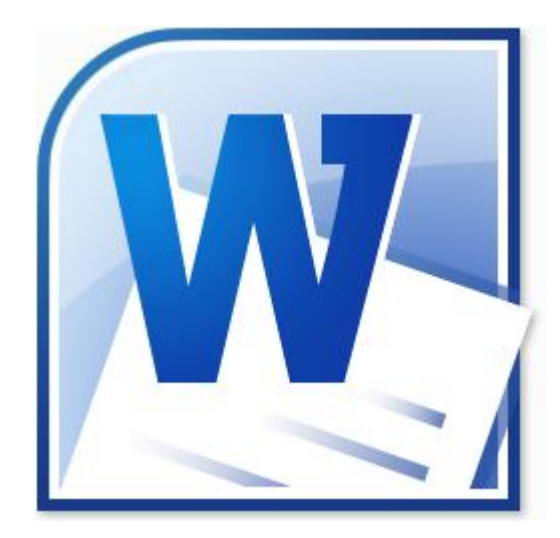

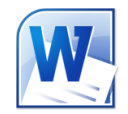

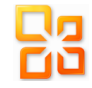

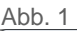

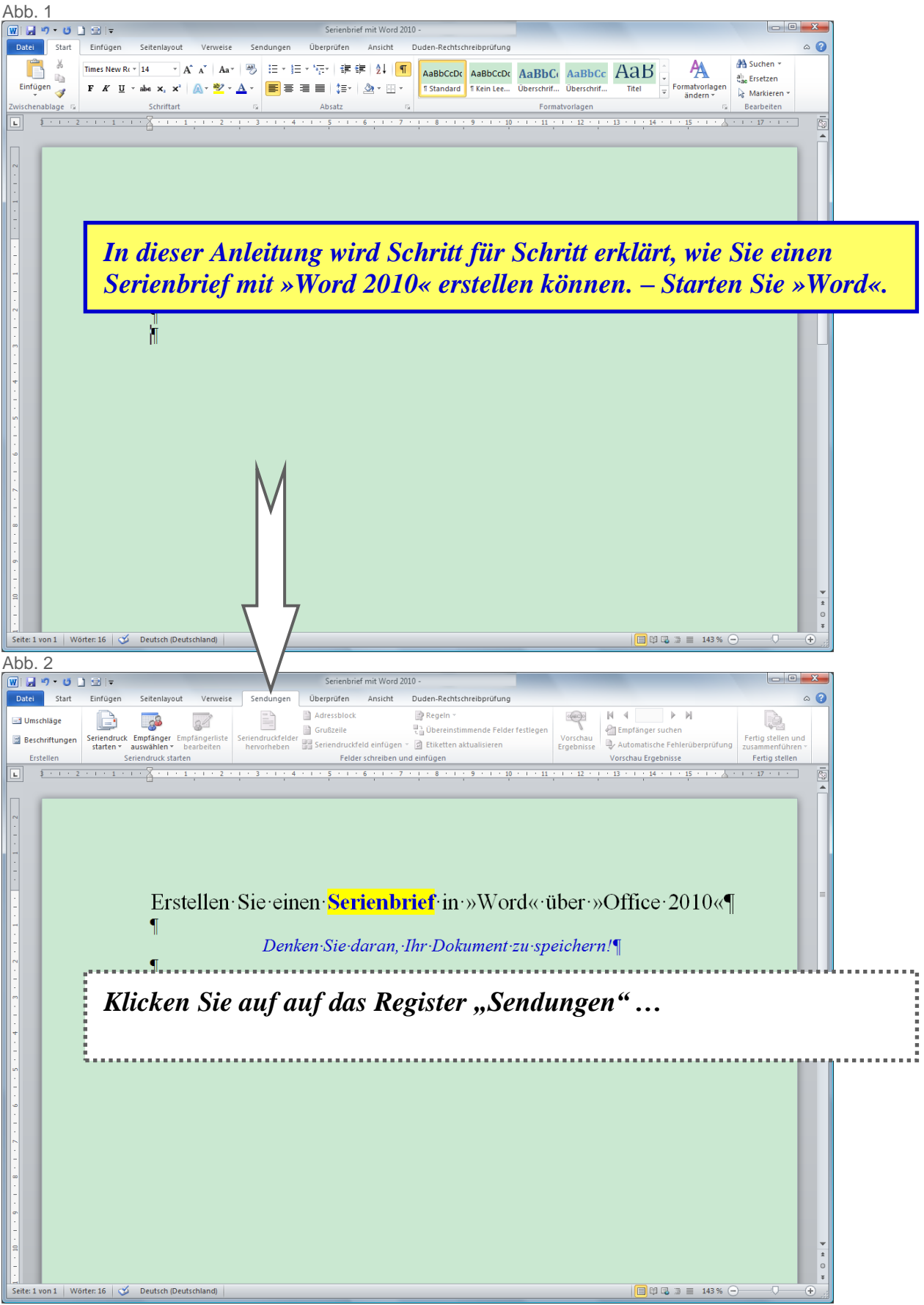

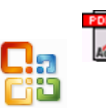

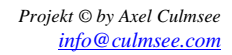

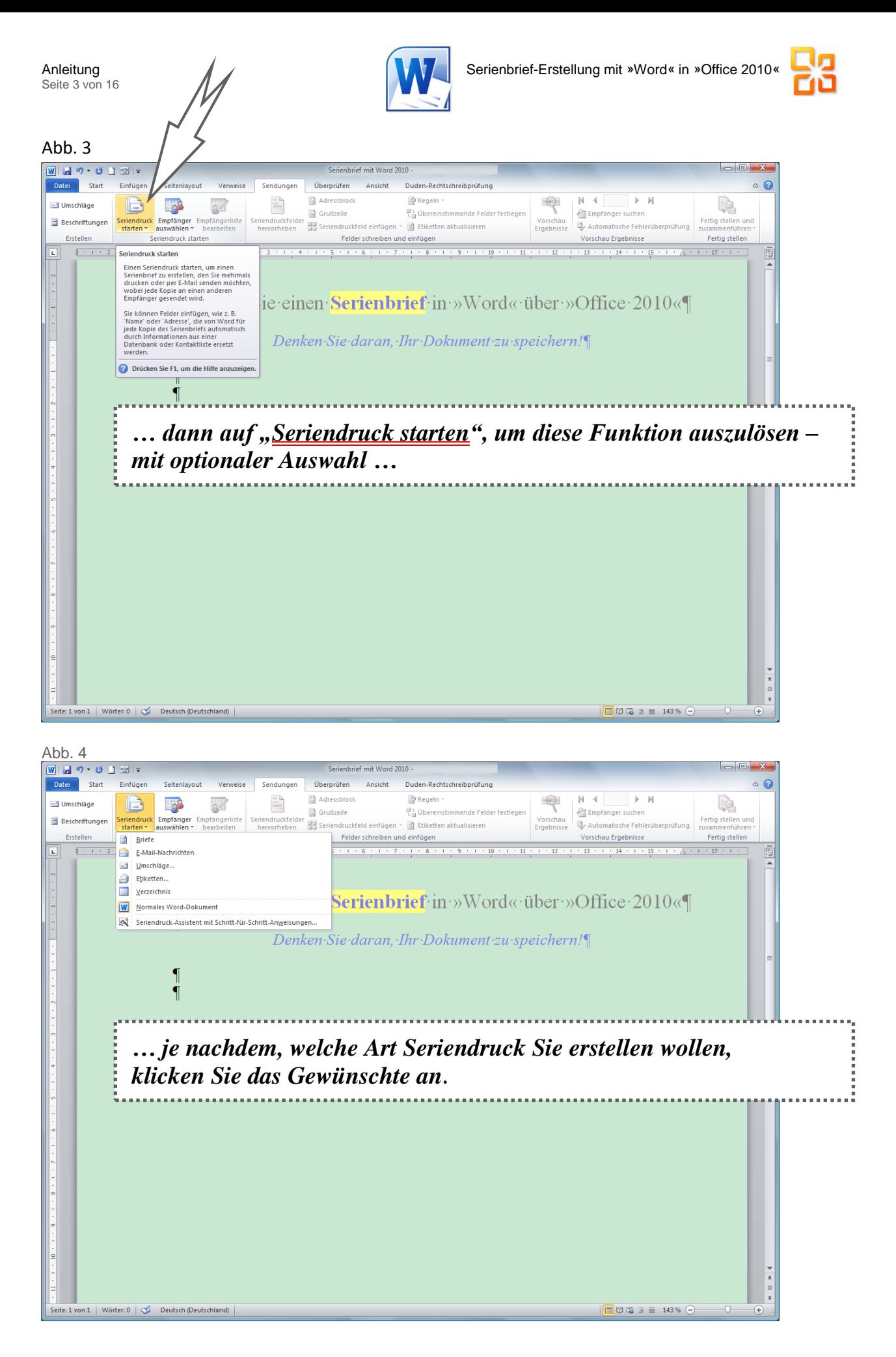

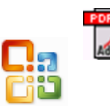

*www.culmsee.com/vhs/ info@culmsee.com* 11/2011

*Screenshots via »Paint« in »Word« eingefügt* www.Computer-Training-Westerwald.de *Projekt © by Axel Culmsee* 

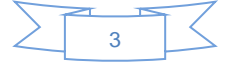

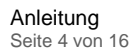

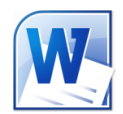

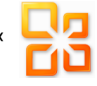

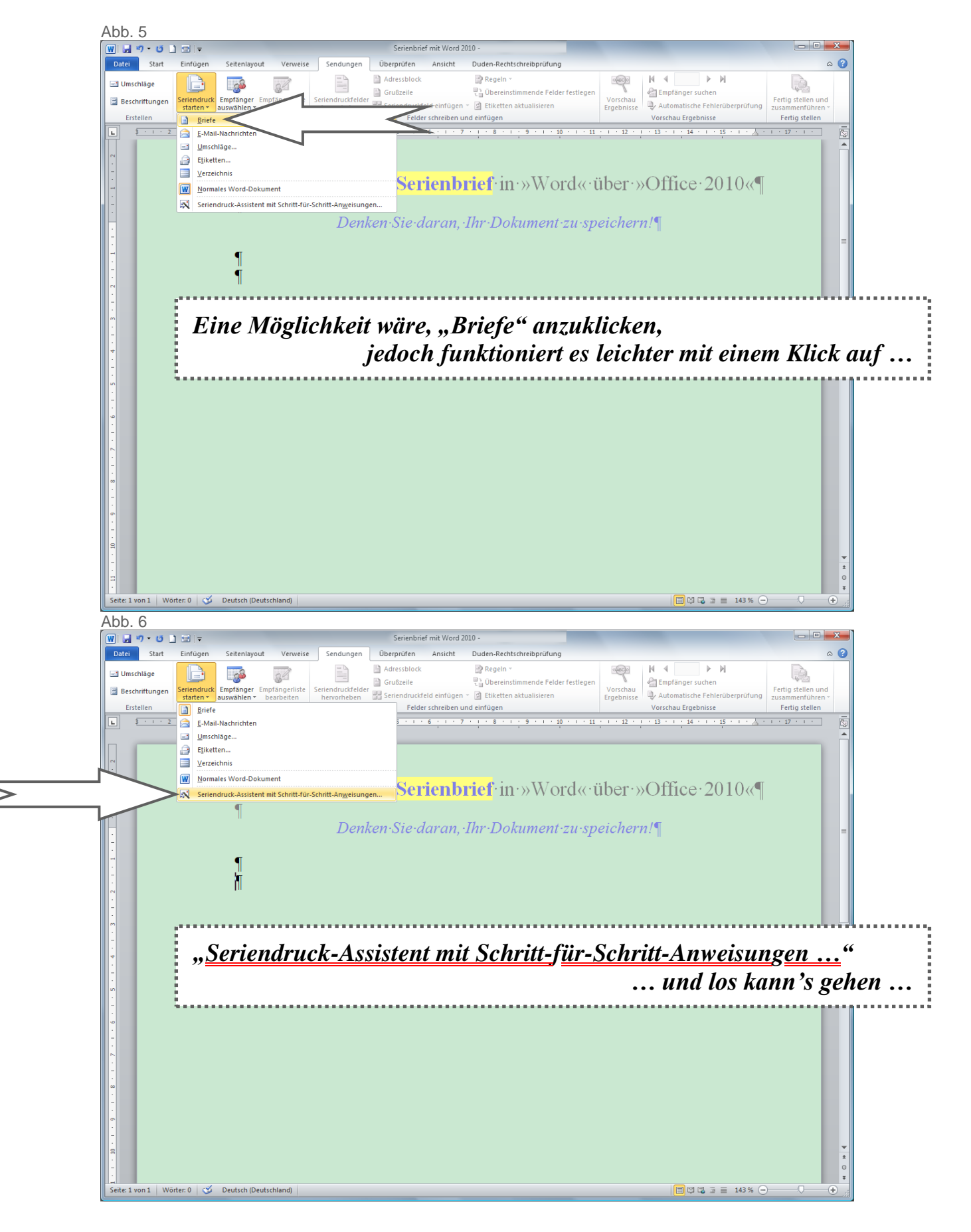

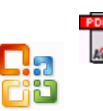

*www.culmsee.com/vhs/ info@culmsee.com* 11/2011

*Screenshots via »Paint« in »Word« eingefügt* www.Computer-Training-Westerwald.de *Projekt © by Axel Culmsee* 

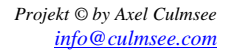

4

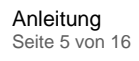

 $\boxed{\textbf{W}}\ \ \boxed{\textbf{H}}\ \ \boxed{\textbf{V}}\ \ \boxed{\textbf{V}}\ \ \boxed{\textbf{V}}\ \ \boxed{\textbf{S}}\ \ \boxed{\textbf{v}}$ 

Start Finfü

 $\frac{1}{2}$  + 1 + 2 + 1 + 1 + 1 + 1

b

Seriendruck<br>starten \*

 $\overline{\mathbb{R}^3}$ 

Empfänger Empfängerlis<br>auswählen \* bearbeiten

 $\mathbb{E}$ 

 $\overline{\mathbb{R}^2}$ 

Abb. 7

Umschläge

**Beschriftungen** 

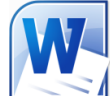

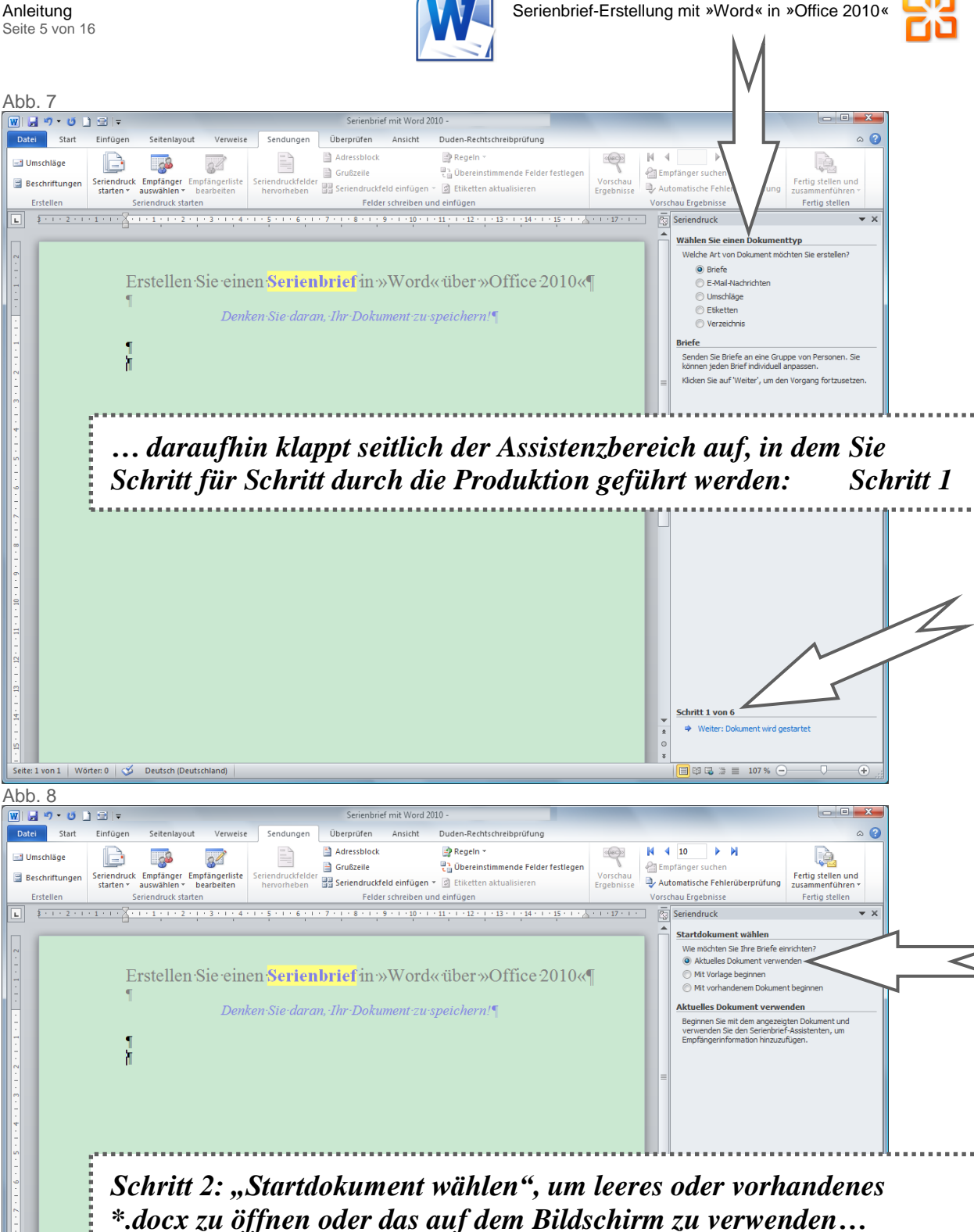

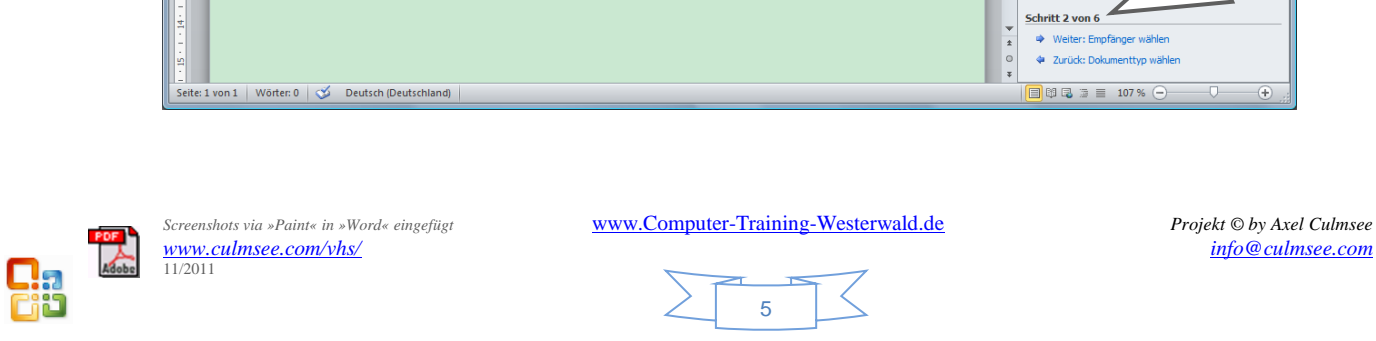

<mark>(Wild 19 - 0 1 2 1 -</mark><br>Abb. 8

Start

Umschläge

 $|\Box|$ 

**Beschriftungen** 

Seite: 1 von 1 | Wörter: 0 |  $\infty$  Deutsch (De

Einfügen

C

-63

Seriendruck Empfänger Empfängerliste<br>starten \* auswählen \* bearbeiten

ndruck sta

Verweise

 $\overline{\mathbb{R}^2}$ 

Ê

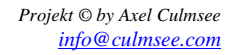

Schritt 2 von 6

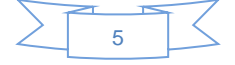

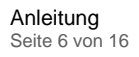

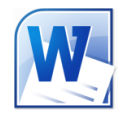

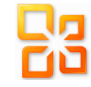

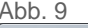

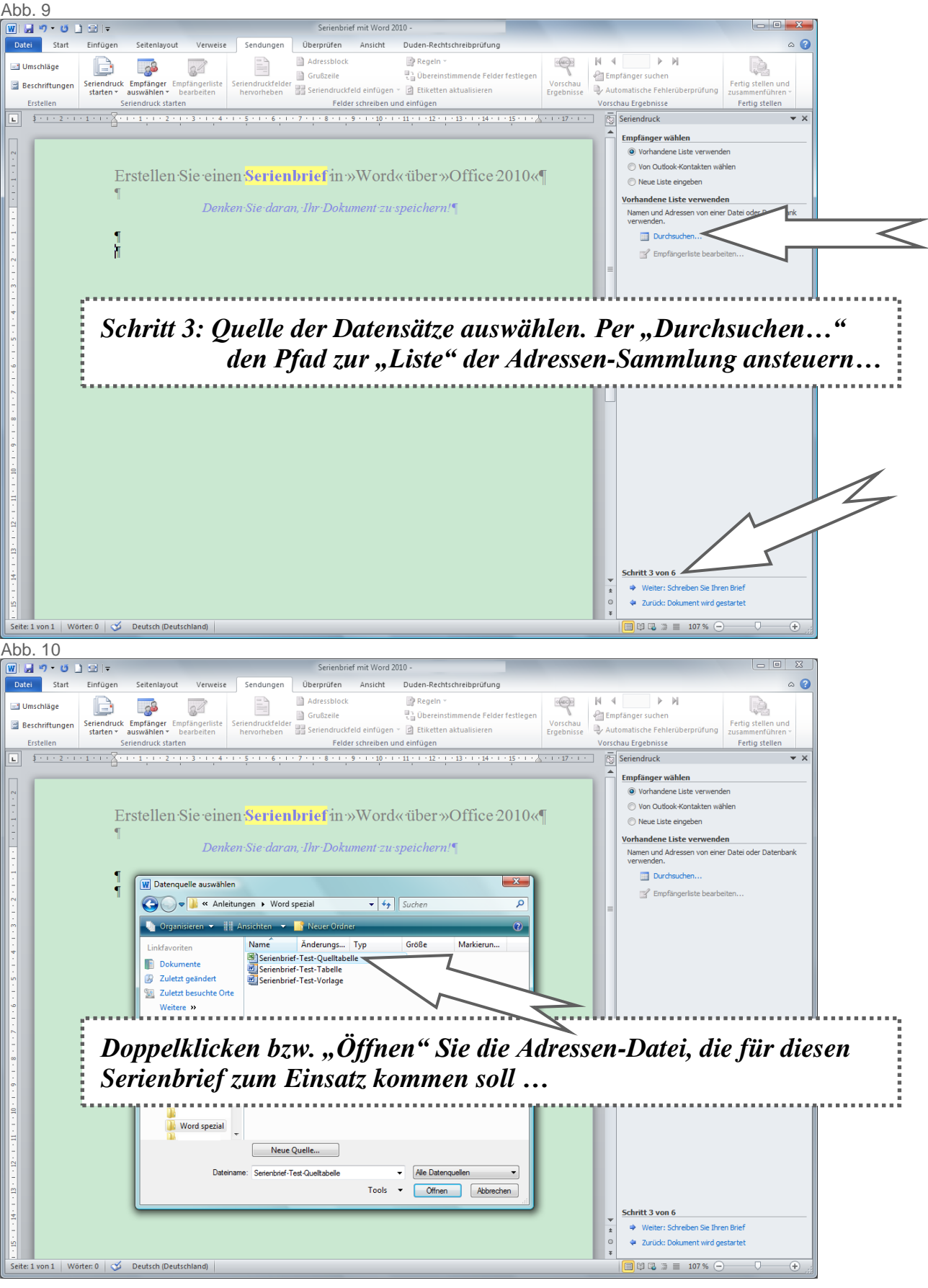

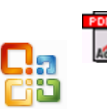

*www.culmsee.com/vhs/ info@culmsee.com* 11/2011

*Screenshots via »Paint« in »Word« eingefügt* www.Computer-Training-Westerwald.de *Projekt © by Axel Culmsee* 

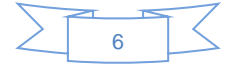

Seite 7 von 16

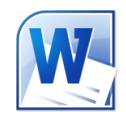

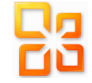

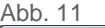

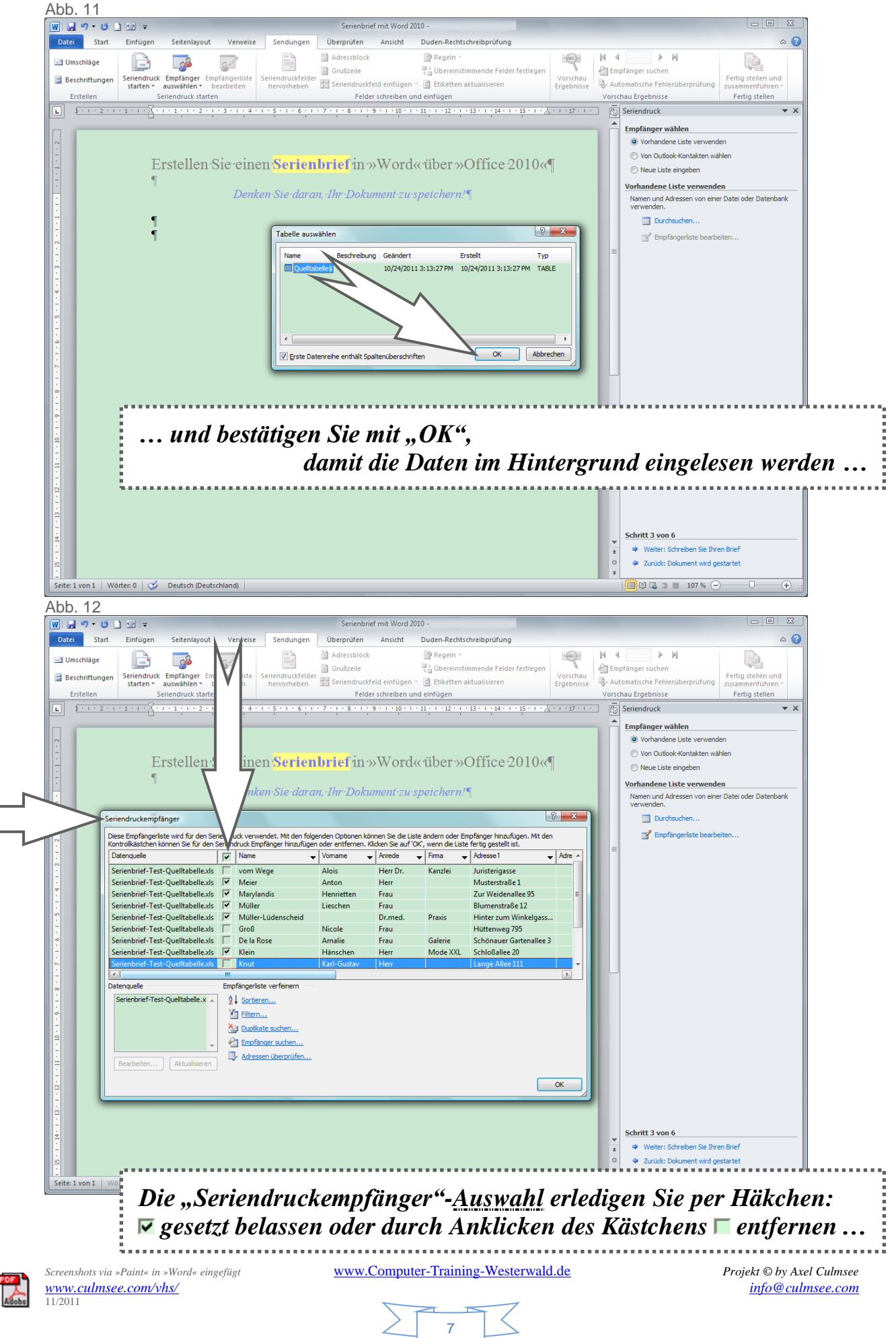

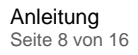

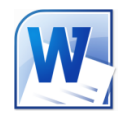

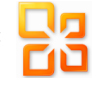

## Abb. 13

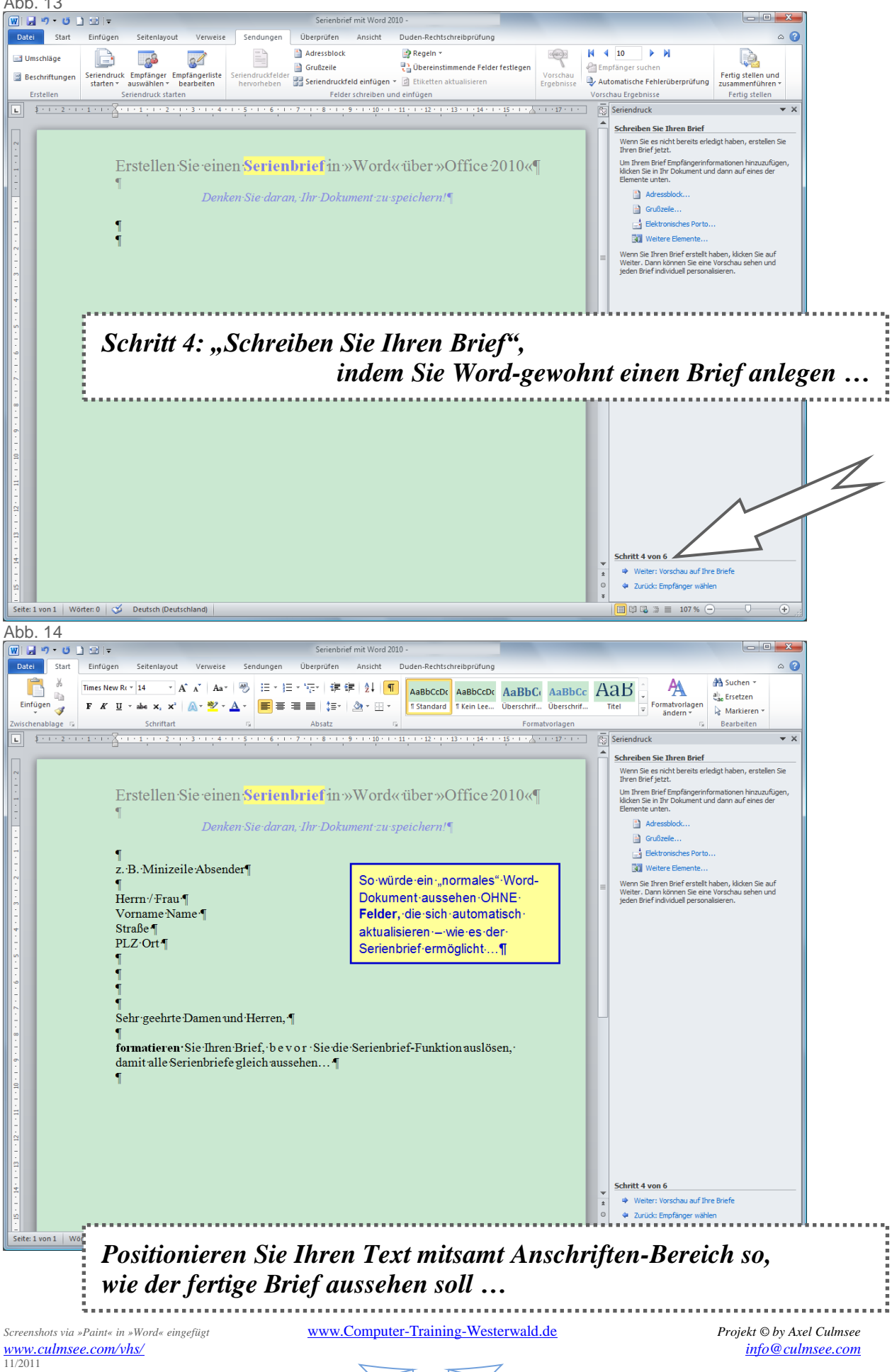

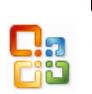

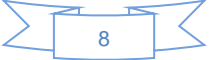

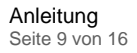

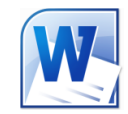

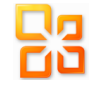

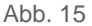

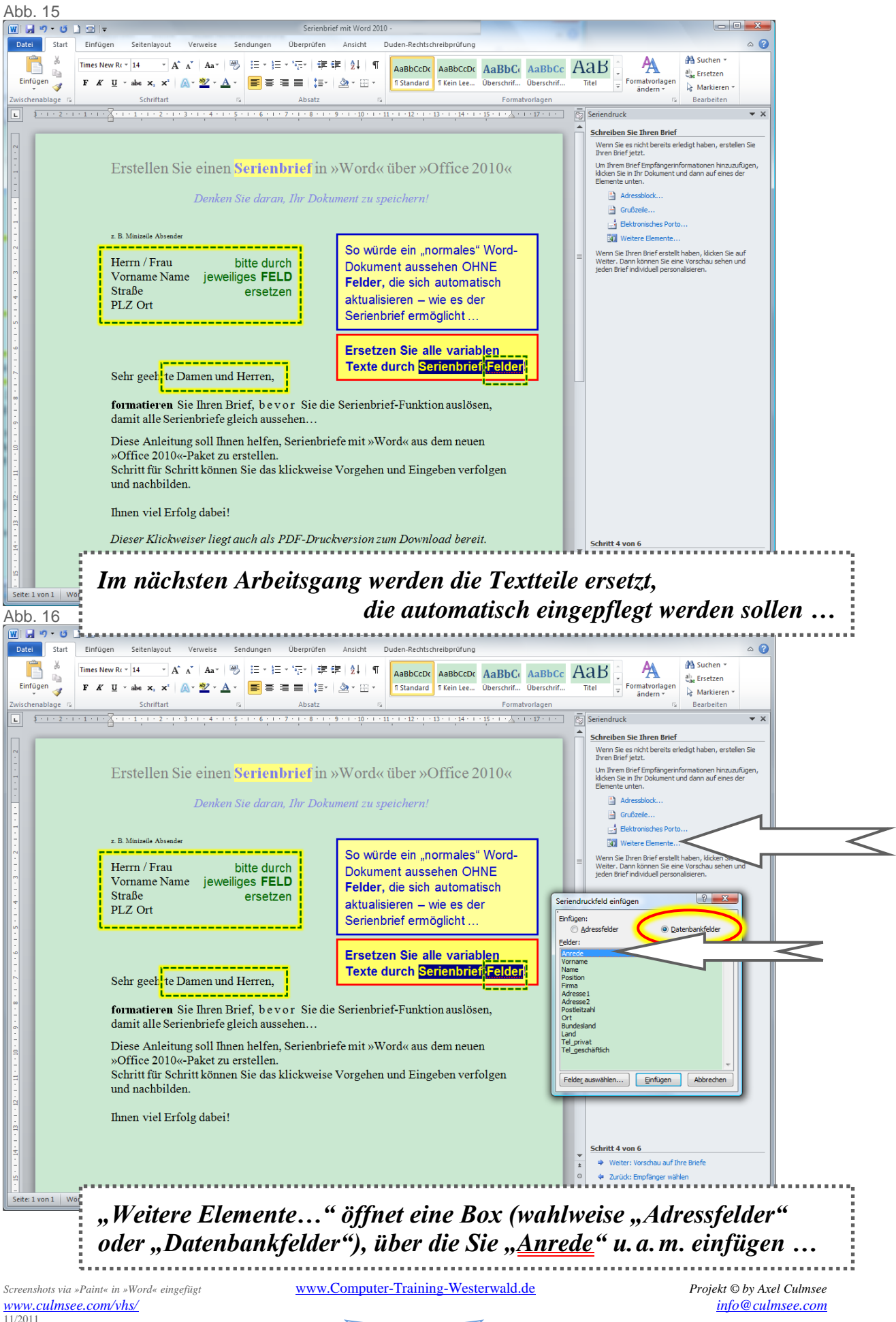

 $\overline{Q}$ 

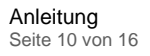

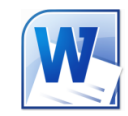

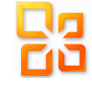

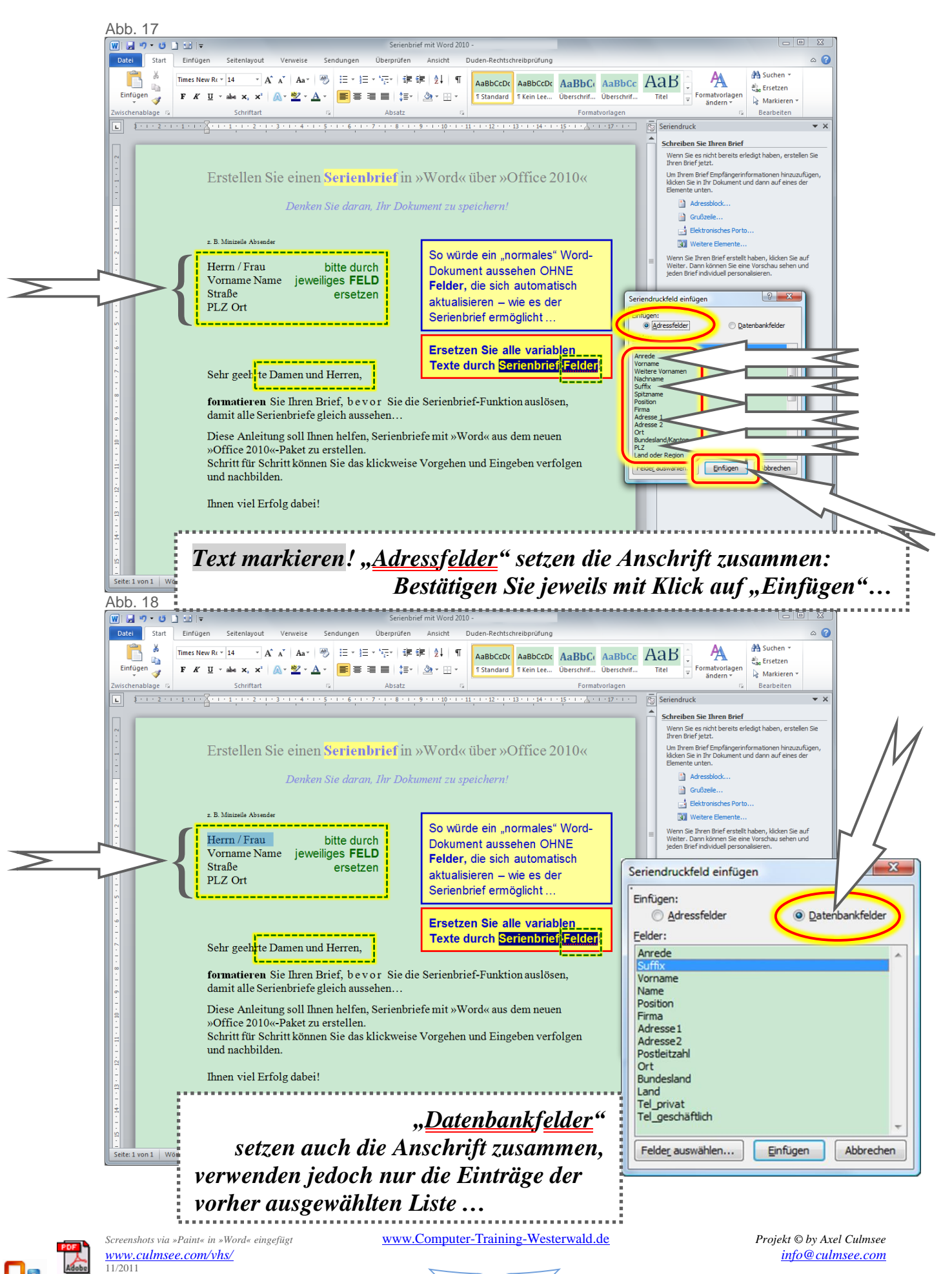

10

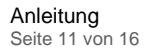

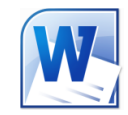

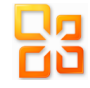

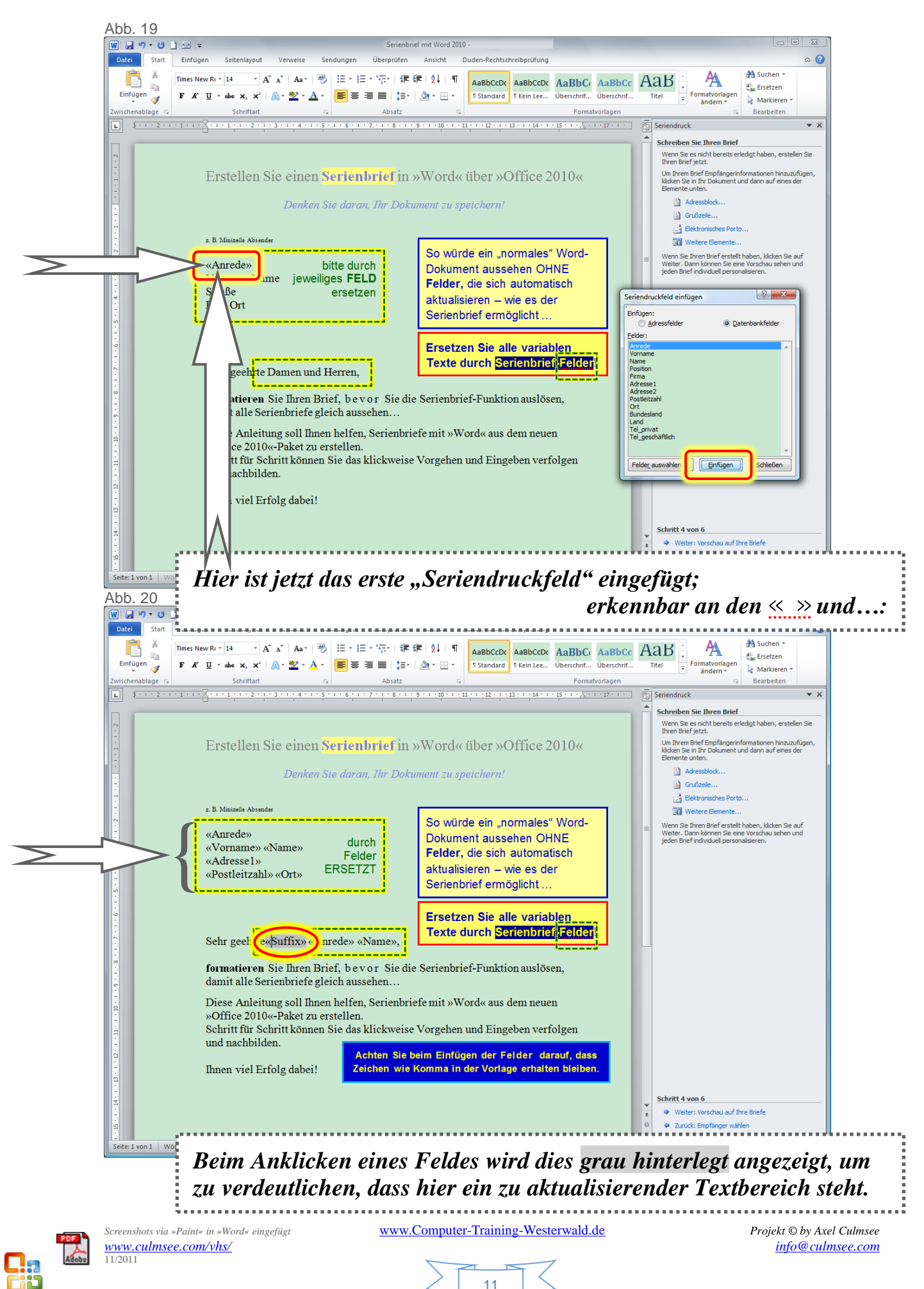

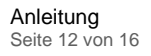

11/2011

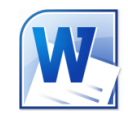

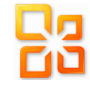

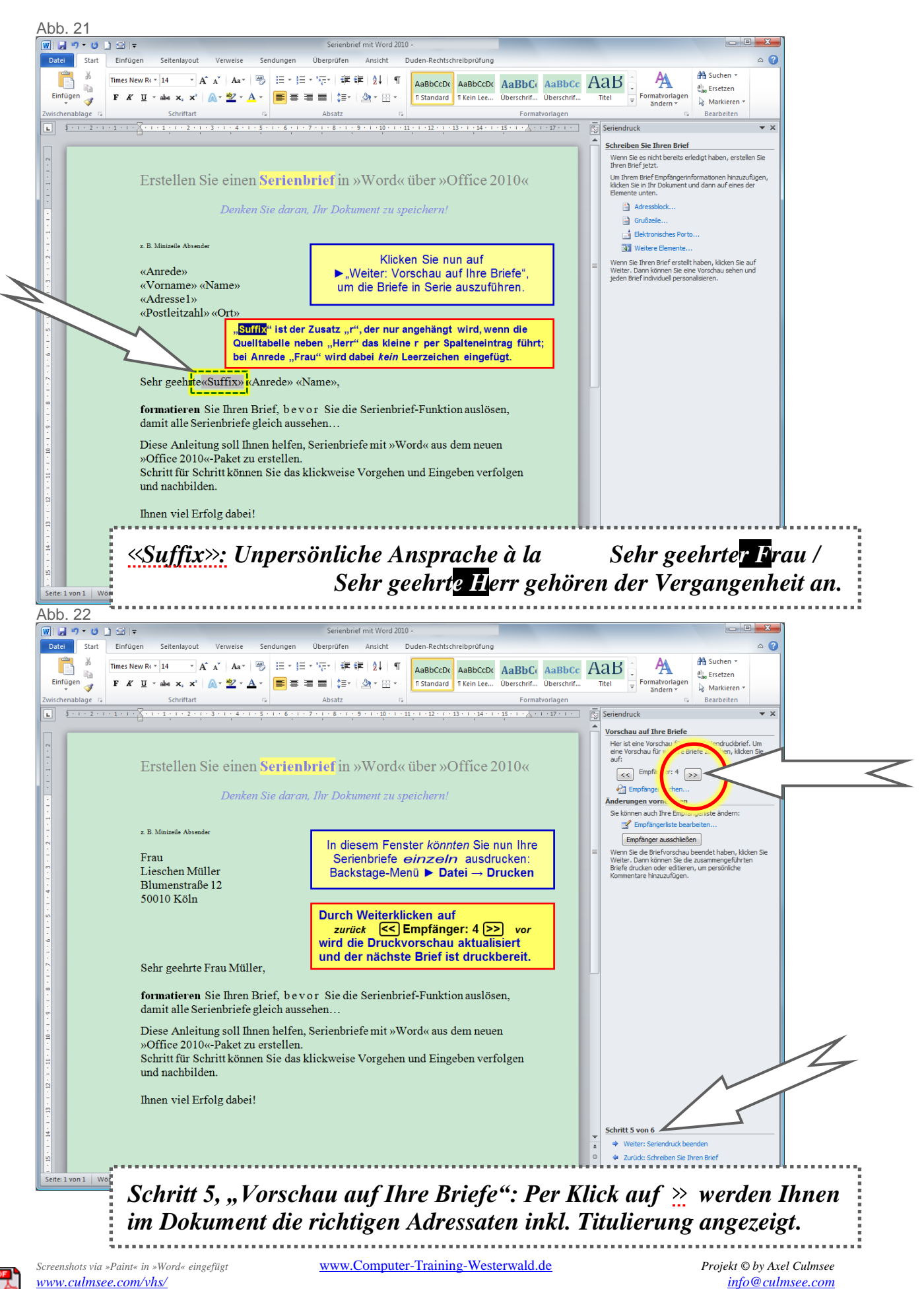

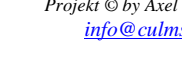

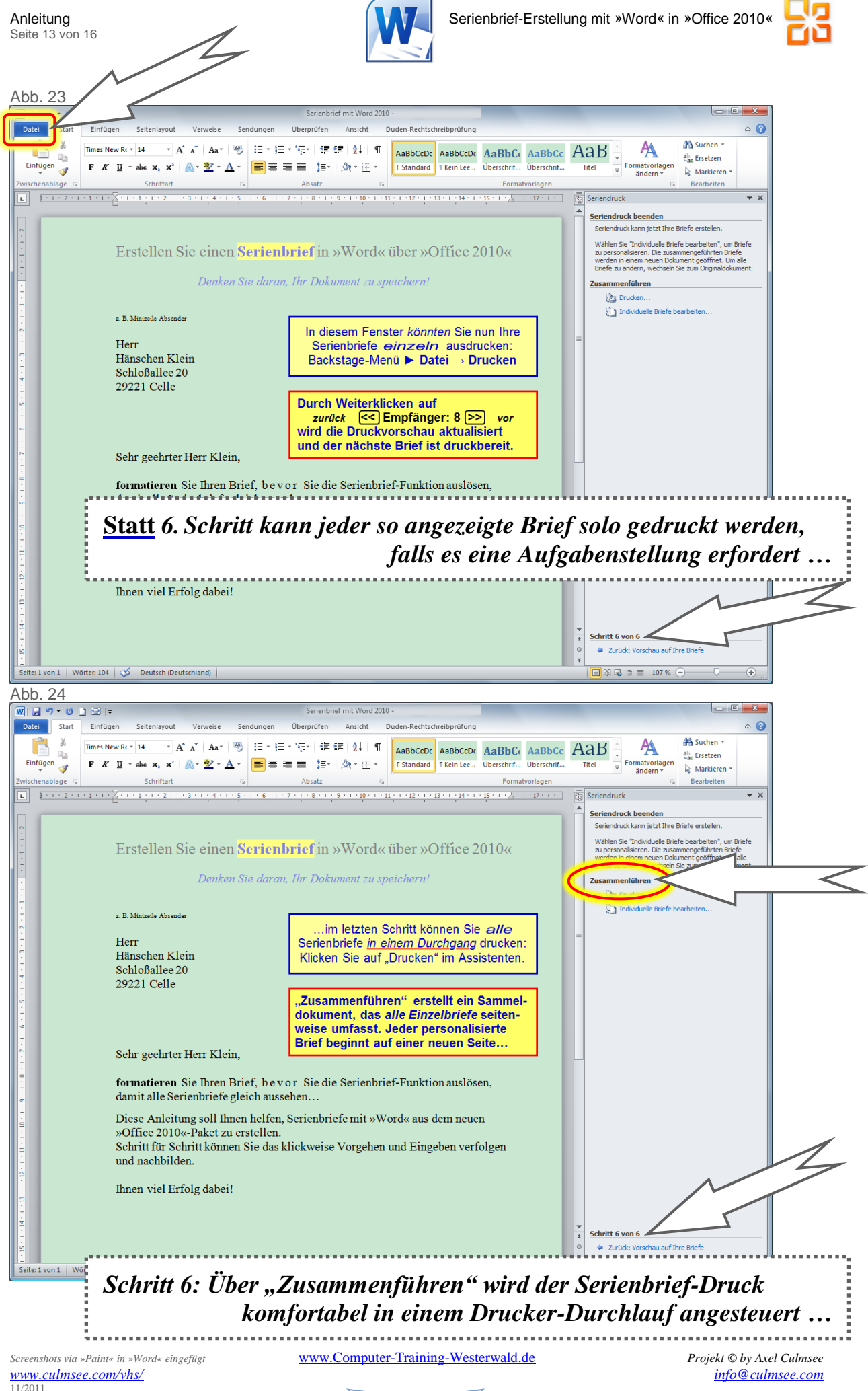

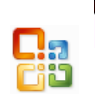

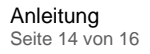

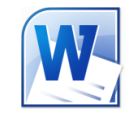

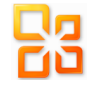

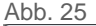

11/2011

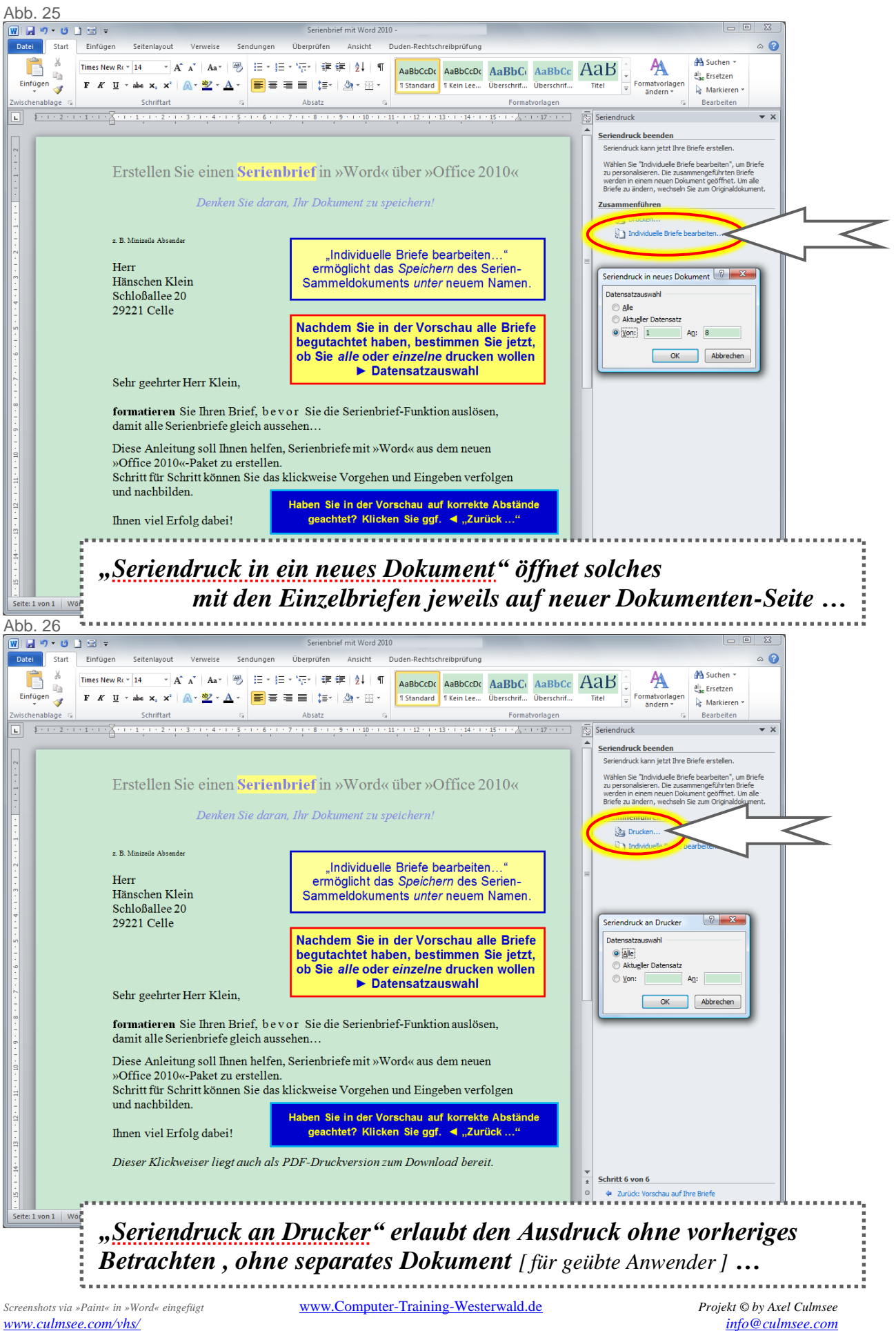

14

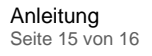

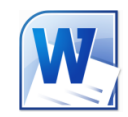

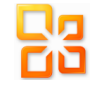

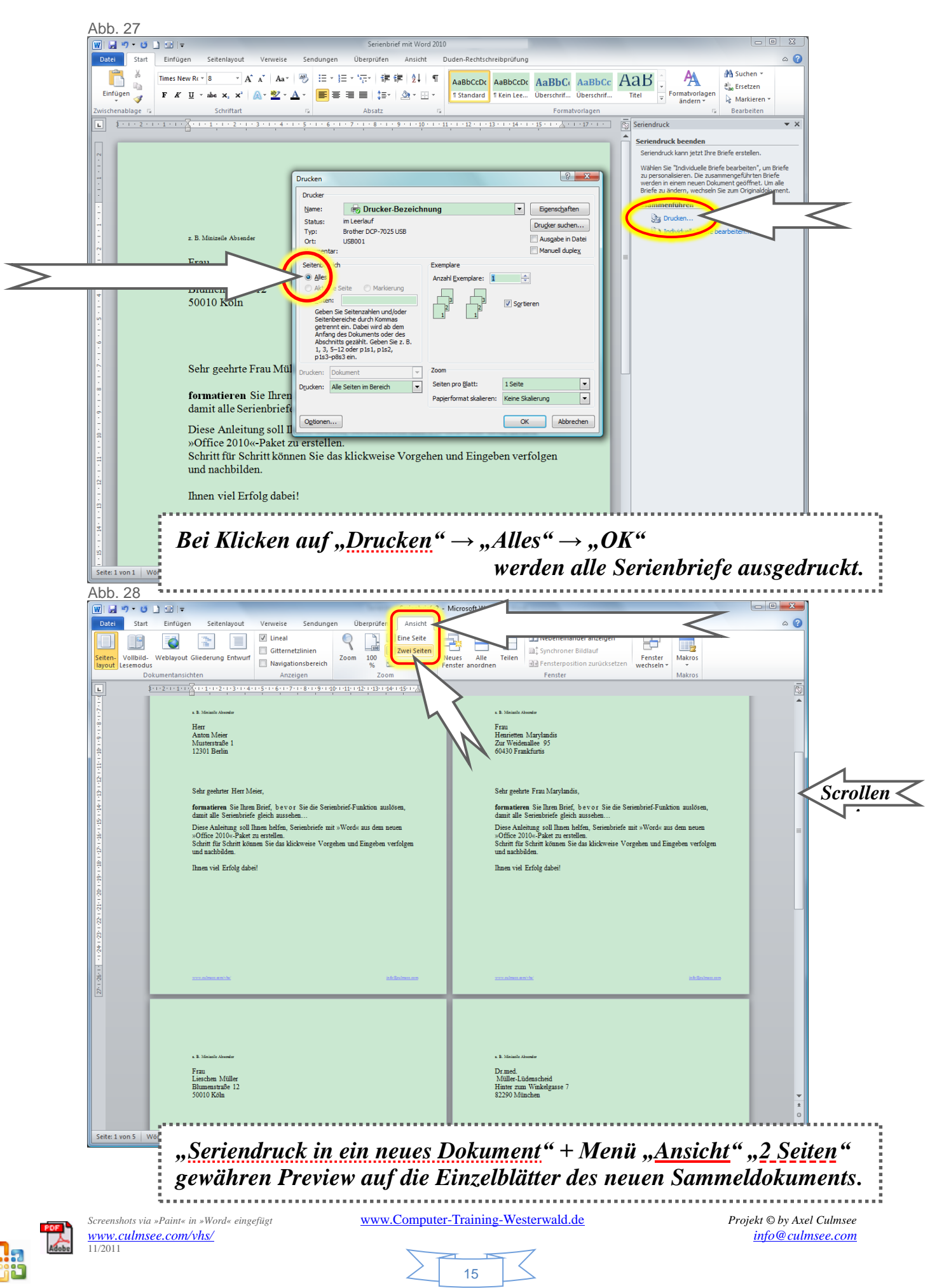

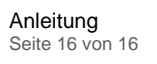

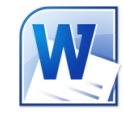

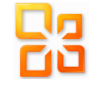

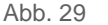

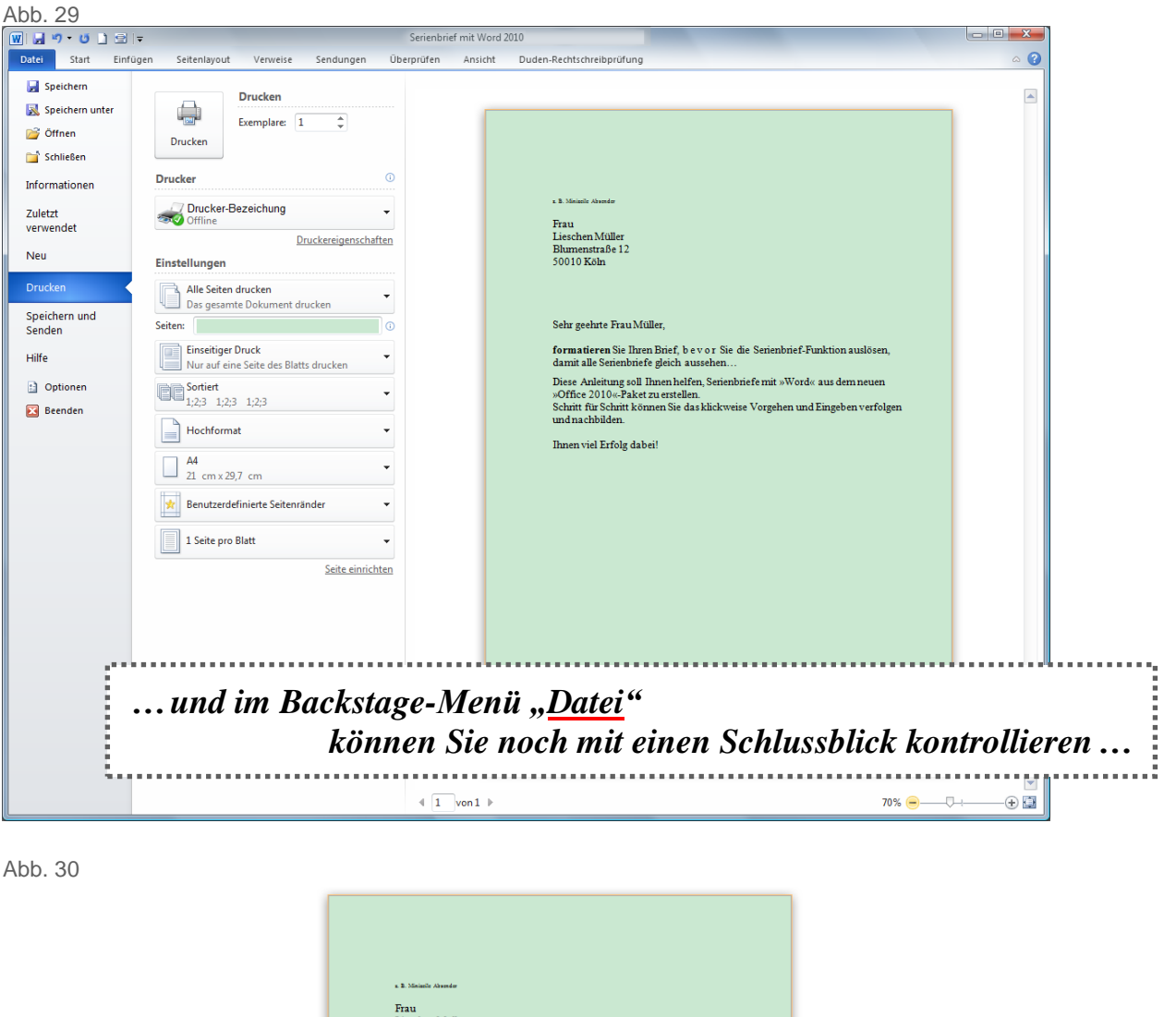

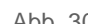

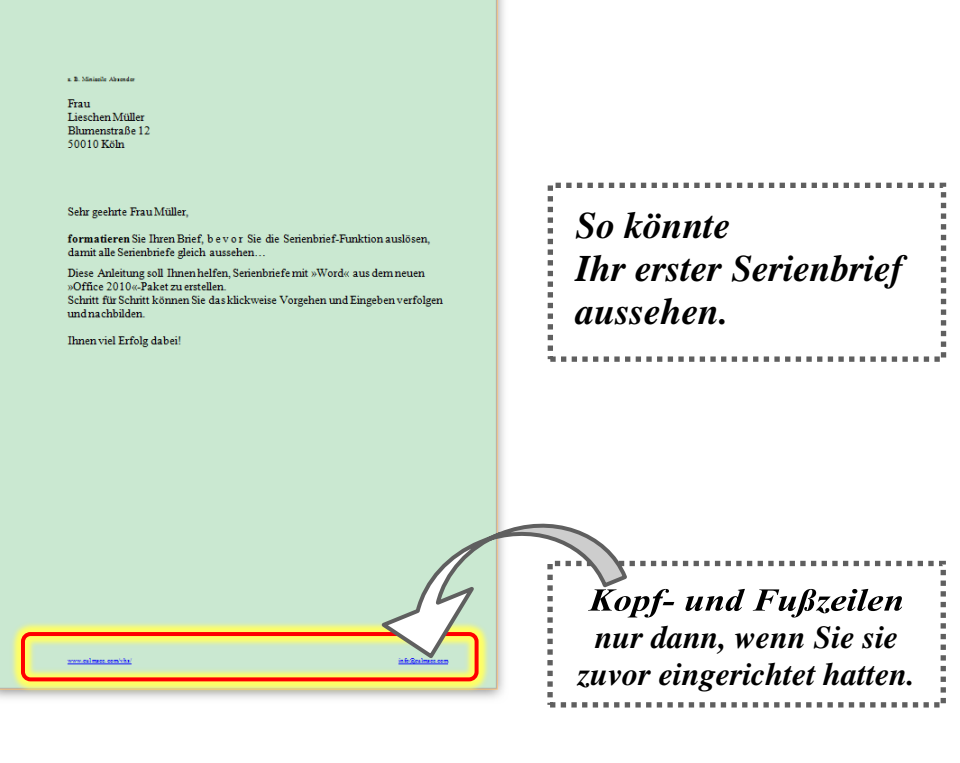

## *Auf gutes Gelingen!*

*www.culmsee.com/vhs/ info@culmsee.com* 11/2011

*Screenshots via »Paint« in »Word« eingefügt* www.Computer-Training-Westerwald.de *Projekt © by Axel Culmsee* 

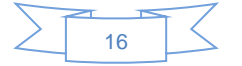

 $-$  ENDE  $-$